下载离线作品后会得到一个以作品标题+创建日期命名的文件。

解压后里面包含四个文件(如图):

- 1、html文件夹;
- 2、mac版离线包运行说明;
- 3、tools压缩文件;
- 4、win版离线包运行说明;

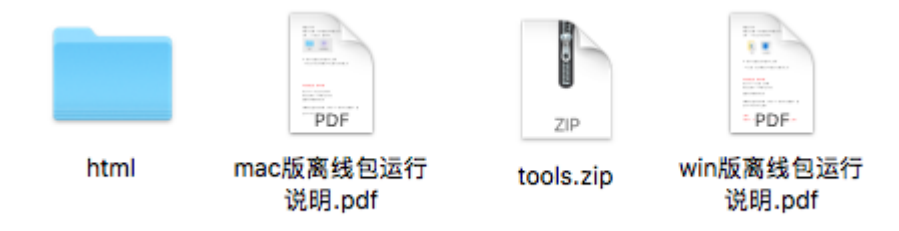

html 文件夹中包含的是全景作品的所有工程文件。

Tools 压缩文件中包含的是在本地正常运行全景的必要工具。

## 本地观看全景, 操作步骤:

1.把tools压缩文件解压,打开后如图:

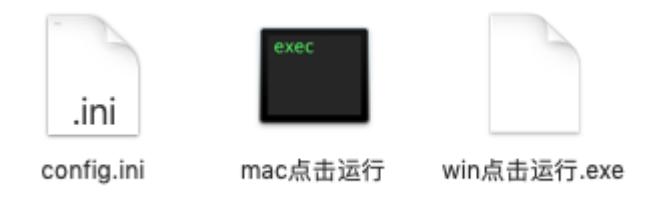

其中config.ini文件可更改端口号,如需更改请自行设定;

注意: 请勿与系统正在使用的端口冲突, 否则全景无法运行;

2.双击"mac点击运行"文件,系统会自动打开作品进行浏览;

由于mac系统权限问题,会出现如下提示:

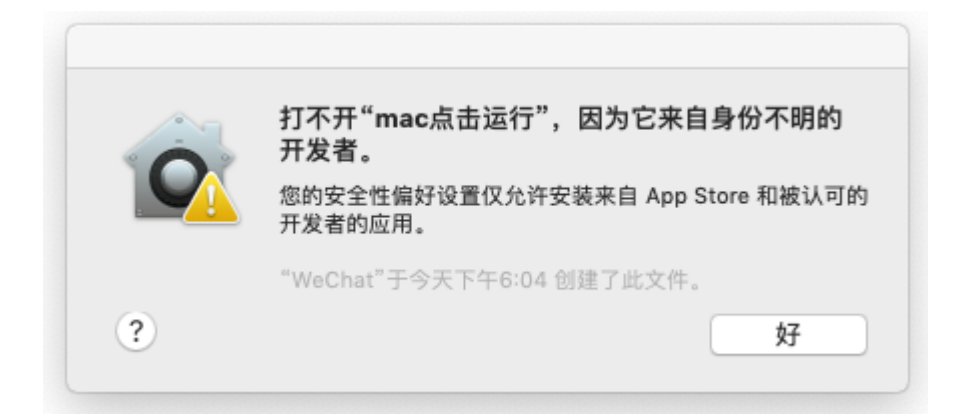

打开"系统偏好设置",进入"安全性与隐私",点击"仍要打开"即可;

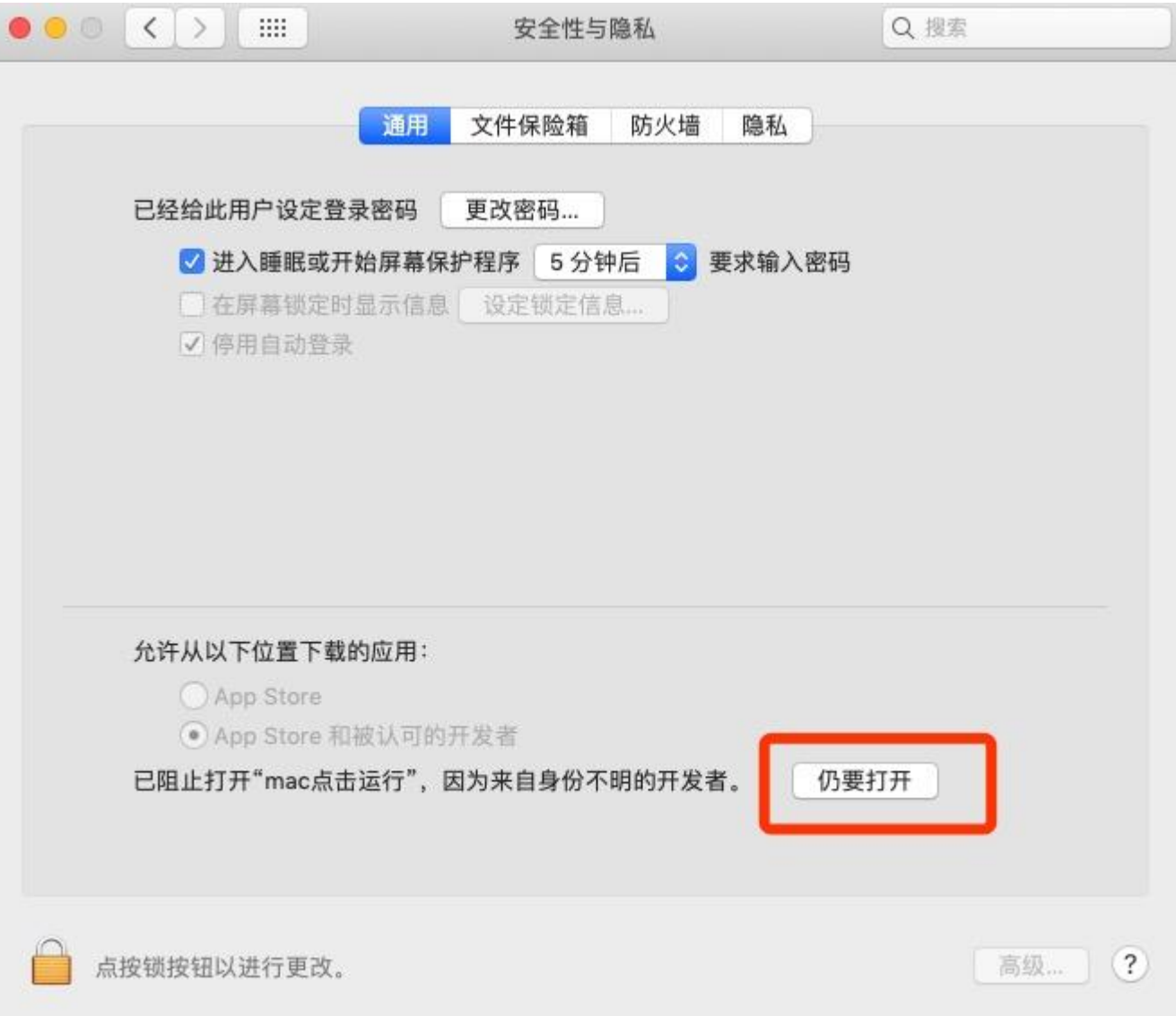

3.建议使用谷歌浏览器观看全景。

如果需要把全景上传到服务器中,只需把"html"文件夹拷贝到服务器中,地址指向 index.html 文件即 可正常访问。